# L'errore di scansione del filtro messaggi o contenuti soddisfa le condizioni e richiede l'intervento dell'utente Ī

### Sommario

Introduzione Problema **Soluzione** Informazioni correlate

#### Introduzione

In questo documento viene descritto perché i messaggi corrispondono alle condizioni del filtro Message o Content quando si verifica un "errore di scansione dei messaggi" su Cisco Email Security Appliance (ESA) e Cloud Email Security (CES).

### Problema

I messaggi vengono inviati all'ESA/CES per il filtraggio, il mail\_logs o il tracciamento dei messaggi mostra i risultati dell'"errore di scansione dei messaggi" seguito da una corrispondenza positiva con il filtro messaggi/contenuti che stava eseguendo la scansione.

Errori di esempio trovati in mail\_logs/message tracking:

```
Tue Sep 9 13:37:35 2014 Warning: MID 15180223, message scanning error: Size Limit Exceeded
Tue Sep 9 14:27:31 2015 Warning: MID 15180325, message scanning error: Scan Depth Exceeded
```
## Soluzione

Quando un allegato di posta elettronica supera una soglia configurata, viene registrato un errore di analisi dei messaggi. Se ESA/CES presuppone che le corrispondenze degli allegati siano abilitate, attiva la corrispondenza del filtro e l'azione configurata.

Nota: La scansione degli allegati sull'ESA/CES ha soglie diverse che sono definite nella configurazione scanconfig sulla CLI o nelle impostazioni del comportamento di scansione sulla GUI.

Dalla CLI, la funzione può essere abilitata o disabilitata nel comando scanconfig:

There are currently 5 attachment type mappings configured to be SKIPPED.

Choose the operation you want to perform: - NEW - Add a new entry. - DELETE - Remove an entry. - SETUP - Configure scanning behavior. - IMPORT - Load mappings from a file. - EXPORT - Save mappings to a file. - PRINT - Display the list. - CLEAR - Remove all entries. - SMIME - Configure S/MIME unpacking. []> setup 1. Scan only attachments with MIME types or fingerprints in the list. 2. Skip attachments with MIME types or fingerprints in the list. Choose one:  $[2]$ Enter the maximum depth of attachment recursion to scan:  $[5]$ Enter the maximum size of attachment to scan: [2621440]> Do you want to scan attachment metadata? [Y]> Enter the attachment scanning timeout (in seconds):  $[1]$ **If a message has attachments that were not scanned for any reason (e.g. because of size, depth limits, or scanning timeout), assume the attachment matches the**

Verificare che venga eseguito il commit di tutte le modifiche immettendo il comando commit.

GUI:

- 1. Passare a Servizi di sicurezza, quindi Analizza comportamento
- 2. Fare clic su Modifica impostazioni globali
- 3. Disabilita/Abilita Presuppone che l'allegato corrisponda al modello se non viene analizzato per qualsiasi motivo.

#### **Edit Scan Behavior**

**search pattern? [Y]>**

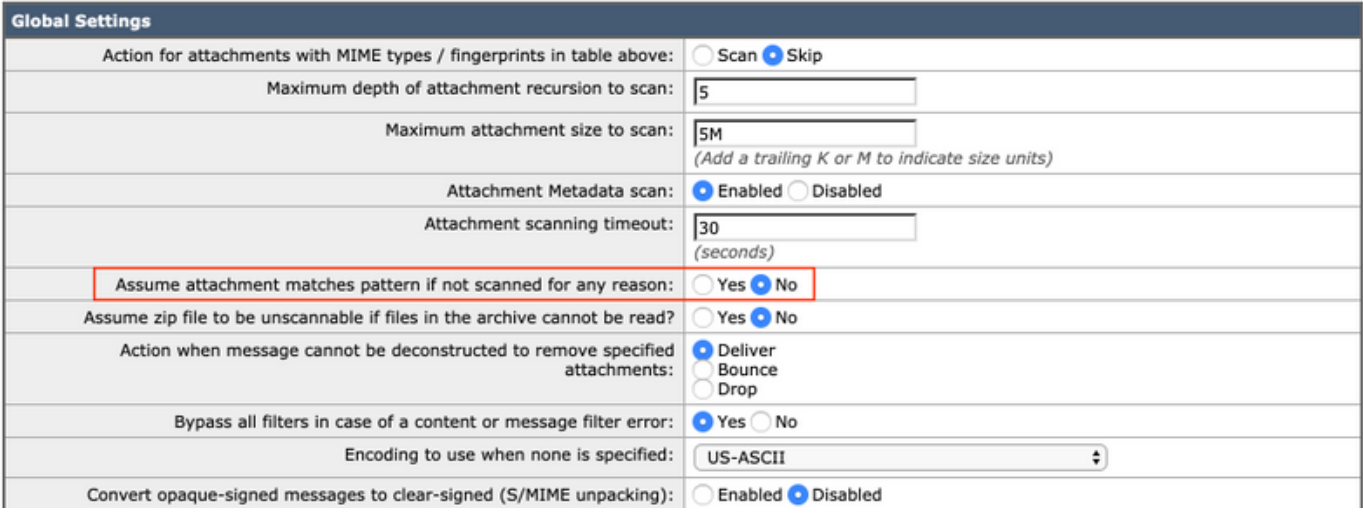

Per ulteriori informazioni sul scanconfig AsyncOS Advanced User Guide sul [Portale di supporto](http://www.cisco.com/en/US/products/ps10154/products_user_guide_list.html) [Cisco](http://www.cisco.com/en/US/products/ps10154/products_user_guide_list.html).

#### Informazioni correlate

- Cisco Email Security Appliance Guide per l'utente
- Documentazione e supporto tecnico Cisco Systems
- [Cosa fa "Problema di scansione dei messaggi: Superato" indica](/content/en/us/support/docs/security/email-security-appliance/118497-technote-esa-00.html)